Can run job report on the basis of jobs selected

## **Installing report**

To install the report see the installation instructions at

http://moneyworks.com.np/files/Moneyworks\_report\_installation\_instructions.pdf

## **Select the report from the Moneyworks Report menu**

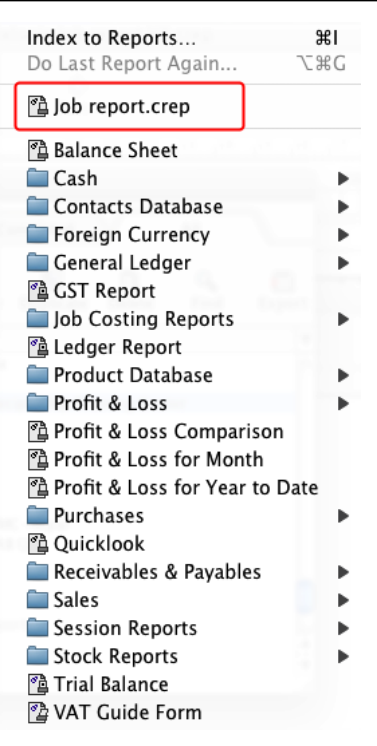

Choose **Job report** from the report menu

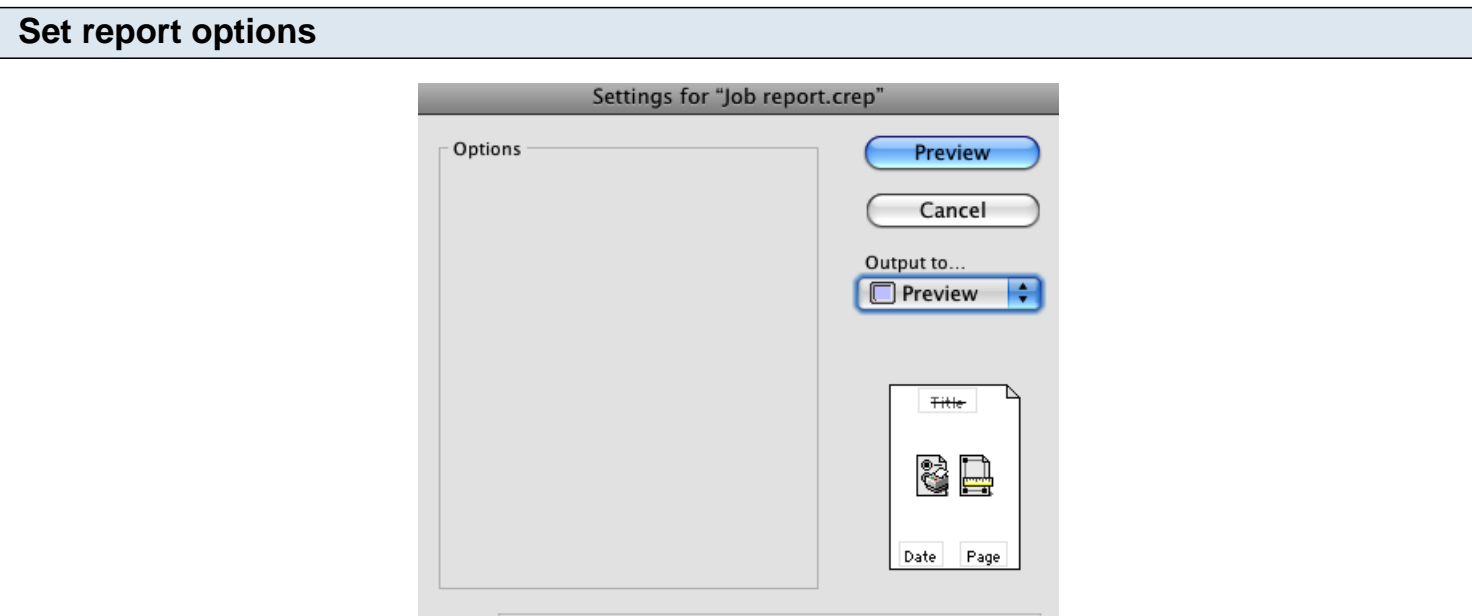

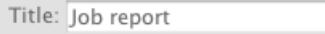

There are no special options for this report. If you want to run report for specific jobs only then highlight/select the jobs from jobs list window. If no jobs are highlighted, the report will run for all jobs.

**To preview the report: ABC Company** ABC <sup>(1)</sup><br>Moneyworks support for ABC Cor **Start Date** 27/04/2005 Job No<br>Job Name **Finish Date** 27/04/2005 Client ABC<sup>3</sup> **Client Order No** otal Costs To be billed to client ready bill d to client **Budge** Reso Description Source Our Ref Dat Charg Description<br>
16/11/07: Sanjeev Thapa magar: Making Cash r.<br>
16/11/07: Sanjeev Thapa magar: Making Cash r.<br>
4/5/2006: Mandeswori american-17ine-Mone-word-<br>
28/4/2005: Parshu and Mandeswori Moneywork.<br>
28/4/2005: Parshu and 22/11/2007<br>13/04/2006<br>13/04/2006<br>13/04/2006<br>28/04/2005<br>13/04/2006<br>17/09/2007<br>13/04/2006<br>15/09/2006 350.00<br>600.00<br>500.00<br>400.00 525.00<br>390.00<br>(500.00)<br>(400.00) STM<br>TM TM<br>TM TM<br>TP TP TP TP TP<br>TP TP<br>TS<br>TS<br>K 000994 875.00<br>990.00  $\begin{array}{c} 350.00 \\ 600.00 \\ 500.00 \\ 400.00 \\ 2,000.00 \\ 400.00 \\ 500.00 \\ 400.00 \\ 400.00 \\ 500.00 \\ \end{array}$  $\begin{array}{c}\n3 \\
2 \\
10 \\
\end{array}$  $10$ 400.00<br>200.00<br>550.00<br>400.00<br>400.00  $(400.00)$ 000949 500.00 300.00<br>(550.00) 660.00<br>660.00<br>825.00 000707 260.00 000707 15/09/2006 260.00 325.00<br>195.00<br>130.00 000707 15/09/2006 500.00 300.00<br>200.00<br>350.00 000707<br>000949 15/09/2006<br>17/09/2007 300.00 495.00<br>330.00 200.00<br>350.00 3/04/2006  $(350.00)$ 

7.150.00

412.50

5 747 50

5.150.00

 $0.00$ 

0.00

Value

Qty

412.50

597.50

 $0.00$ 

Choose **preview** from the **Output to** popup menu and click the **preview** button.

Date

13/10/2008

OurRef

001148

- 1. Job No: Shows the job code.
- 2. Job Name: Job description.
- 3. Client: Shows the client code.

## **Report Columns:**

Unposted/Pending Item for this job

Description

**Status** 

- 4. Resource: Shows the product or resource code.
- 5. Description: Shows the description as entered in the Job sheet.
- 6. Source our ref: Shows the debtor invoice no.
- 7. Total cost: Shows the total cost showing total qty and per qty cost.
- 8. To be billed to client: Shows the total charges that need to be billed to the client.
- 9. Already billed to client: Shows already billed amount (qty, cost, charge and profit)
- 10. Budget: Shows the budgeted amount for each resource.